Министерство образования и науки Алтайского края КГБПОУ «Алтайская академия гостеприимства»

# **ДОПОЛНИТЕЛЬНАЯ ПРОФЕССИОНАЛЬНАЯ ПРОГРАММА (повышение квалификации)**

# **«Компьютерная графика костюма»**

Барнаул 2021

Согласовано

Зам. директора по ДО  $\mathcal{M}$  Л.В. Иванютина «Breachma 2021.

Утверждаю Директор КГБПОУ «ААГ»  $B$ ,  $\Phi$ , Косинова <u>«18» uaprile</u> 2021 r.

Рассмотрена на заседании ПЦК дизайна костюма Auf H.T. Masuнa <u>«18» марта 2021</u> г.

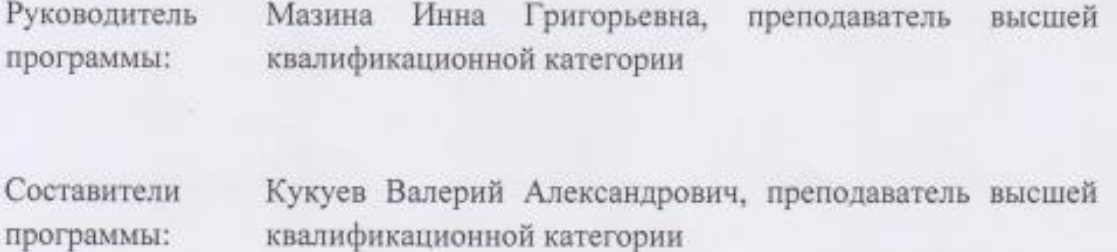

# **СОДЕРЖАНИЕ**

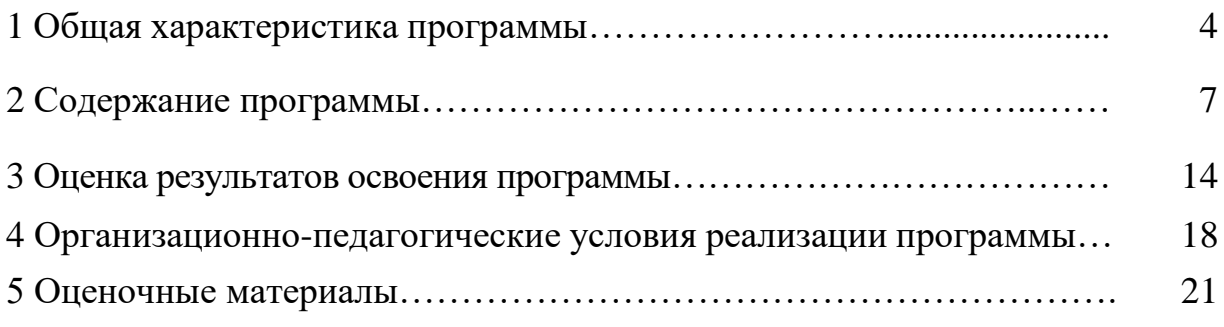

### **1 ОБЩАЯ ХАРАКТЕРИСТИКА ПРОГРАММЫ**

#### **1.1. Пояснительная записка**

Настоящая программа представляет собой совокупность требований, обязательных при реализации программы дополнительного профессионального образования «Компьютерная графика костюма».

Программа разработана на основе федерального государственного образовательного стандарта среднего профессионального образования (ФГОС СПО) по специальности 29.02.04 Конструирование, моделирование и технология швейных изделий, утвержденный приказом Министерства образования и науки РФ от 15.05.2014 № 534 и профессионального стандарта 08.002 «Специалист по моделированию и конструированию швейных, трикотажных, меховых, кожаных изделий по индивидуальным заказам», утвержденный Министерством труда и социальной защиты Российской Федерации от 24 декабря 2015 г. N 1124н, а также профессионального стандарта 33.015 «Ремонт и индивидуальный пошив швейных, трикотажных, меховых, кожаных изделий, головных уборов, изделий текстильной галантереи», утвержденного Министерством труда и социальной защиты Российской Федерации от 21.12. 2015 № 1051н.

Программа включает пояснительную записку, основные требования к результатам освоения содержания программы, учебный план, учебно-тематический план, календарный учебный график, содержание разделов программ с кратким описанием тематики, оценку результатов освоения программы, условия реализации программы, формы аттестации и оценочные материалы для обучающихся.

#### **1.2 Цель реализации программы**

Совершенствование и получение новых компетенций, необходимых для профессиональной деятельности технолога-конструктора.

#### **Характеристика профессиональной деятельности обучающихся**

*Уровень квалификации* **–** технолог-конструктор.

#### *Технолог-конструктор готовится к следующим видам деятельности:*

моделирование швейных изделий;

конструирование швейных изделий;

подготовка и организация технологических процессов на швейном производстве;

организация работы специализированного подразделения швейного производства и управление ею;

выполнение работ по одной или нескольким профессиям рабочих, должностям служащих.

#### *Область профессиональной деятельности обучающихся:*

оказание услуг в области дизайна, проектирования и изготовления легкой и верхней одежды, столового и постельного белья, специальной одежды, головных уборов и обуви из текстильных материалов, швейных изделий технического назначения на швейных фабриках, в швейных ателье, в дизайн-студиях, в текстильных салонах, в организациях дополнительного образования.

**Требования к результатам освоения дополнительной профессиональной** 

#### **программы:**

*Технолог-конструктор должен обладать общими компетенциями, включающими в себя способность:*

ОК 1 Понимать сущность и социальную значимость своей будущей профессии, проявлять к ней устойчивый интерес.

ОК 2 Организовывать собственную деятельность, выбирать типовые методы и способы выполнения профессиональных задач, оценивать их эффективность и качество

ОК 3 Принимать решения в стандартных и нестандартных ситуациях и нести за них ответственность

ОК 4 Осуществлять поиск и использование информации, необходимой для эффективного выполнения профессиональных задач, профессионального и личностного развития

ОК 5 Использовать информационно-коммуникационные технологии в профессиональной деятельности

ОК 6 Работать в коллективе и команде, эффективно общаться с коллегами, руководством, потребителями

ОК 7 Брать на себя ответственность за работу членов команды (подчиненных), результат выполнения заданий

ОК 8 Самостоятельно определять задачи профессионального и личностного развития, заниматься самообразованием, осознанно планировать повышение квалификации

ОК 9 Ориентироваться в условиях частой смены технологий в профессиональной деятельности

*Технолог-конструктор должен обладать профессиональными компетенциями, соответствующими видам деятельности*

ПК 1.1 Создавать эскизы новых видов и стилей швейных изделий по описанию или с применением творческого источник

ПК 3.1 Выбирать рациональные способы технологии и технологические режимы производства швейных изделий.

#### **Характеристика нового вида профессиональной деятельности, трудовых функций**

Программа направлена на формирование и развитие *трудовой функции технолога-конструктора:*

– Создание новых форм швейных изделий

#### *Трудовые действия***:**

– применение альтернативных методик конструирования при выполнении чертежей конструкций швейных изделий с помощью информационных технологий.

#### *Необходимые умения*

владеть программным обеспечением средств компьютерной графики;

отработка навыков создания и редактирования графической информации в программных приложениях векторной и растровой графики;

производить анализ графической информации и способов конвертирования графических файлов;

создавать и редактировать графические файлы на персональном компьютере;

создавать, редактировать и оформлять чертежи на персональном компьютере.

осуществлять исследовательскую деятельность;

находить нетрадиционное решение творческой задачи;

владеть изобразительными средствами;

выполнять графическую часть дизайн-проекта в авторском стиле;

решать профессиональные задачи на основе информационных технологий.

#### *Необходимые знания*

‒основные понятия товароведения;

владеть необходимыми знаниями программного обеспечение для работы в профессиональной деятельности;

подготавливать к практическому использованию программных средств векторной и растровой графики в профессиональной деятельности,

фундаментальные понятия теории цвета, графических форматов, основных видов графической информации, методах ее получения, хранения, обработки, передачи и практического использования, а также роли компьютерной графики в информационной культуре современного общества;

основные понятия автоматизированной обработки графической информации;

базовые графические программные продукты;

основные приемы работы с чертежом на персональном компьютере;

свойства и способы хранения основных форматов графических файлов.

приёмы выполнения исследовательской работы;

#### **1.4 Категория обучающихся и требования к уровню подготовки поступающего на обучение**

К освоению программы допускаются лица, получающие среднее профессиональное образование и (или) высшее образование, лица, имеющие среднее профессиональное образование и (или) высшее образование.

#### **1.5 Форма обучения**

Очная форма обучения.

#### **1.6 Трудоемкость программы**

Максимальная учебная нагрузка обучающихся – 36 часов. Обязательная аудиторная учебная нагрузка (всего) – 24 часа. Внеаудиторная самостоятельная работа – 12 часов. Практическая работа – 22 часа.

#### **1.7 Выдаваемый документ**

Лица, освоившие образовательную программу и успешно прошедшие итоговую аттестацию, получают удостоверение о повышении квалификации.

# **2 СОДЕРЖАНИЕ ПРОГРАММЫ**

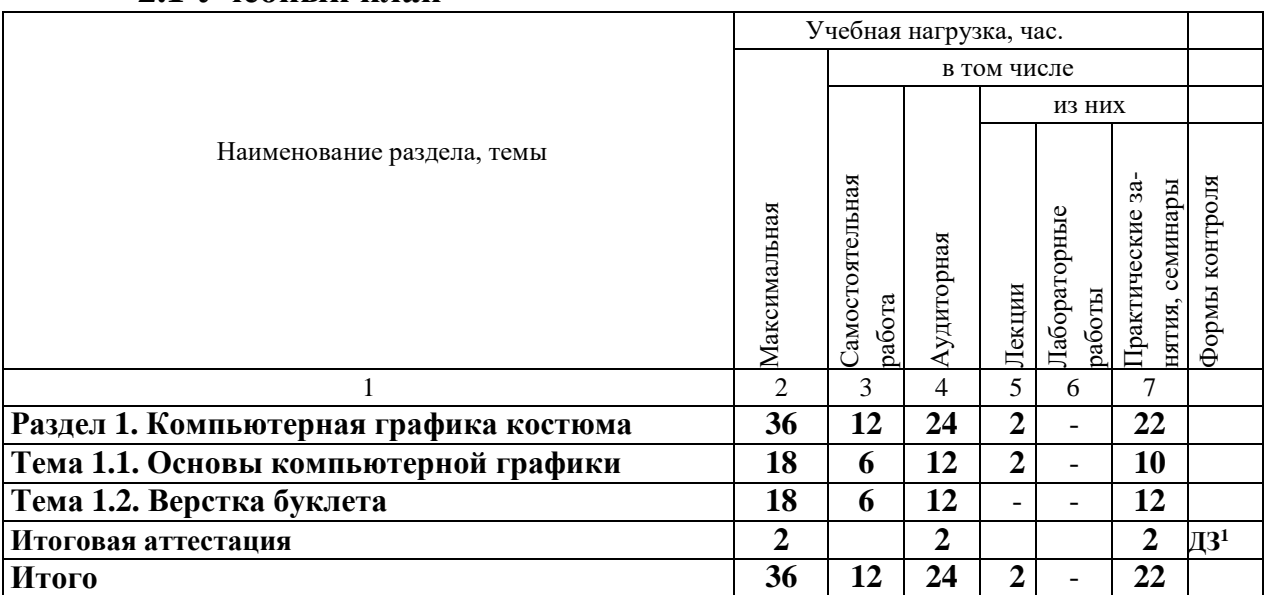

# **2.1 Учебный план**

 $^{\rm 1}$ Дифференцированный зачет.

## **2.2 Учебно-тематический план**

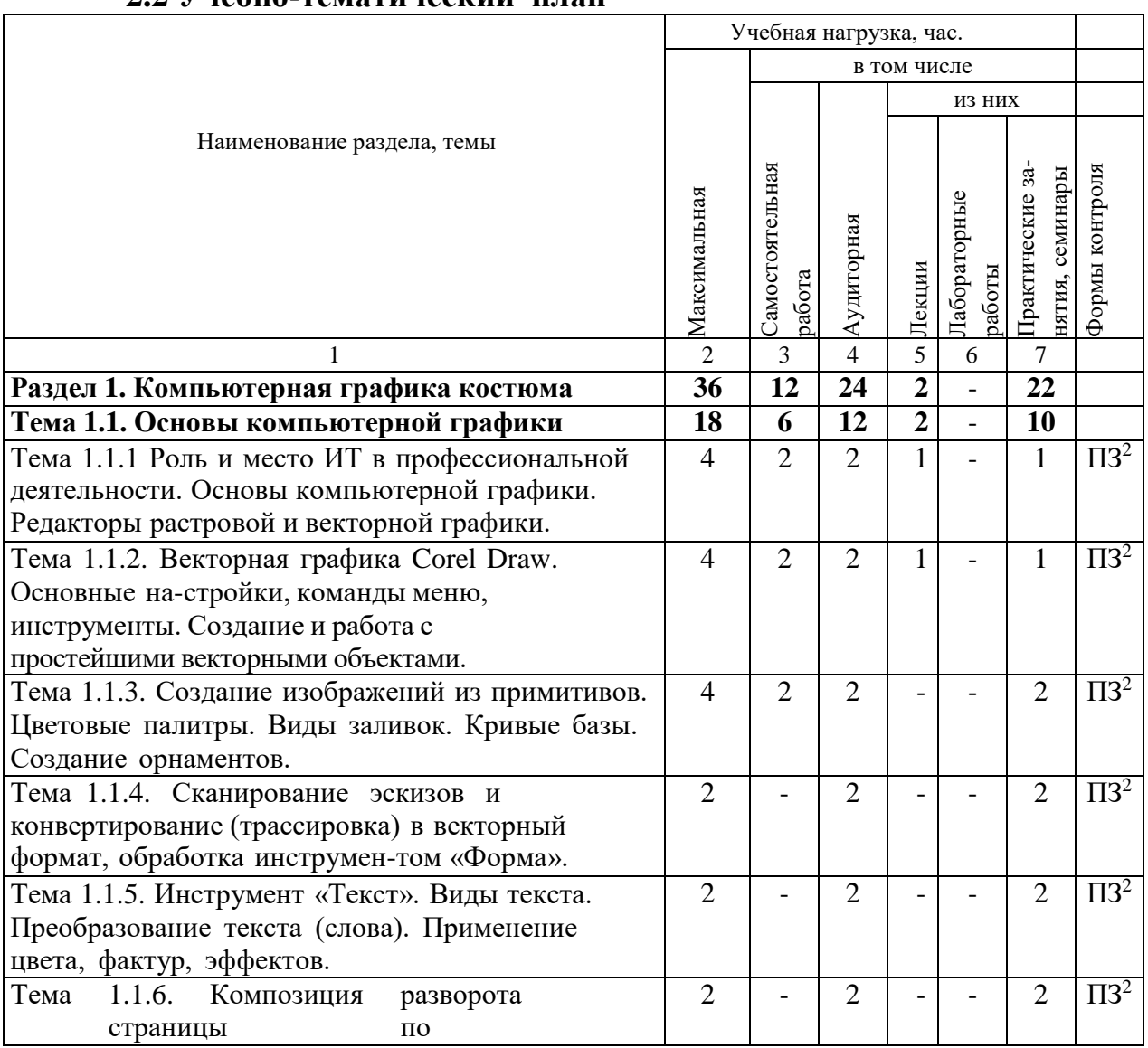

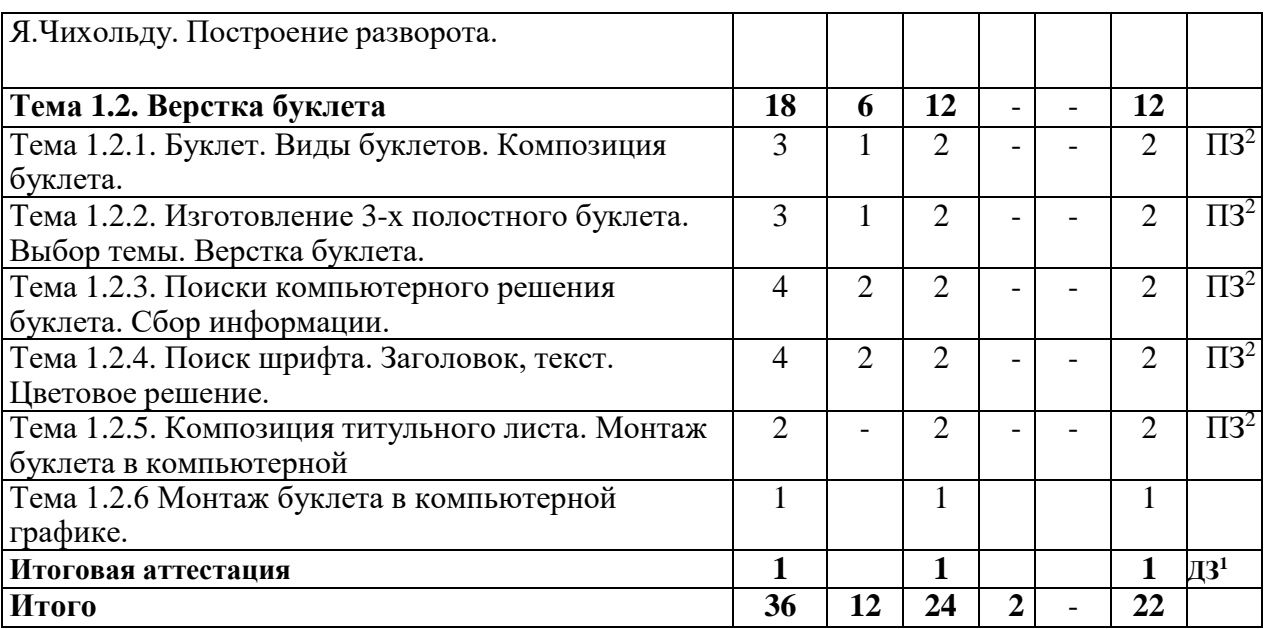

 $^{\rm 1}$ Дифференцированный зачет.

 $^2$ Практическое занятие.

| Период обучения <sup>1</sup> | Наименование раздела, темы                                           |
|------------------------------|----------------------------------------------------------------------|
| Первый день                  | Раздел 1. Компьютерная графика костюма                               |
|                              | Тема 1.1. Основы компьютерной графики                                |
|                              | Тема 1.1.1. Роль и место ИТ в профессиональной деятельности. Основы  |
|                              | компьютерной графики. Редакторы растровой и векторной графики.       |
| Второй день                  | Тема 1.1. Основы компьютерной графики                                |
|                              | Тема 1.1.2. Векторная графика Corel Draw. Основные настройки, коман- |
|                              | ды меню, инструменты. Создание и работа с простейшими векторными     |
|                              | объектами.                                                           |
| Третий день                  | Тема 1.1. Основы компьютерной графики                                |
|                              | Тема 1.1.3. Создание изображений из примитивов. Цветовые палитры.    |
|                              | Виды заливок. Кривые базы. Создание орнаментов.                      |
| Четвертый день               | Тема 1.1. Основы компьютерной графики                                |
|                              | Тема 1.1.4. Сканирование эскизов и конвертирование (трассировка) в   |
|                              | векторный формат, обработка инструментом «Форма».                    |
| Пятый день                   | Тема 1.1. Основы компьютерной графики                                |
|                              | Тема 1.1.5. Инструмент «Текст». Виды текста. Преобразование текста   |
|                              | (слова). Применение цвета, фактур, эффектов.                         |
| Шестой день                  | Тема 1.1. Основы компьютерной графики                                |
|                              | Тема 1.1.6. Композиция разворота страницы по Я.Чихольду. Построе-    |
|                              | ние разворота.                                                       |
| Седьмой день                 | Тема 1.2. Верстка буклета                                            |
|                              | Тема 1.2.1. Буклет. Виды буклетов. Композиция буклета.               |
| Восьмой день                 | Тема 1.2. Верстка буклета                                            |
|                              | Тема 1.2.2. Изготовление 3-х полостного буклета. Выбор темы. Верстка |
|                              | буклета.                                                             |
|                              | Тема 1.2. Верстка буклета                                            |

**2.3 Календарный учебный график**

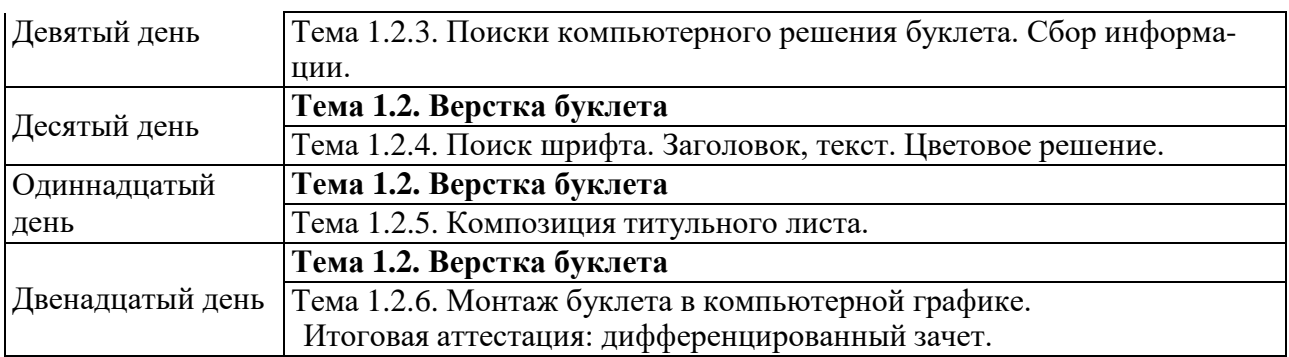

<sup>1)</sup>Даты обучения будут определены при наборе группы на обучения.

### **2.4 Рабочая программа раздела 1. Компьютерная графика костюма Цель**:

- совершенствование и получение новых компетенций, необходимых для профессиональной деятельности технолога-конструктора в сфере компьютерной графики костюма.

### **Задачи:**

-создать условия для развития творческих возможностей обучающихся;

- освоить работу с современными видами технологического оборудования; освоить цифровые приемы эскизирования и моделирования одежды, освоить основные приемы декоративного оформления текстильных фактур и костюма в целом; освоить основные законы психологии моды;

- приобрести умения самостоятельно искать информацию, ее структурировать и представлять в виде портфолио.

### **Обучающийся должен знать:**

 фундаментальные понятия теории цвета, графических форматов, основных видов графической информации, методах ее получения, хранения, обработки, передачи и практического использования, а также роли компьютерной графики в информационной культуре современного общества;

- основные понятия автоматизированной обработки графической информации;
- базовые графические программные продукты;
- основные приемы работы с чертежом на персональном компьютере;
- свойства и способы хранения основных форматов графических файлов.

#### **Обучающийся должен уметь:**

 отработка навыков создания и редактирования графической информации в программных приложениях векторной и растровой графики;

 производить анализ графической информации и способов конвертирования графических файлов;

создавать и редактировать графические файлы на персональном компьютере;

создавать, редактировать и оформлять чертежи на персональном компьютере.

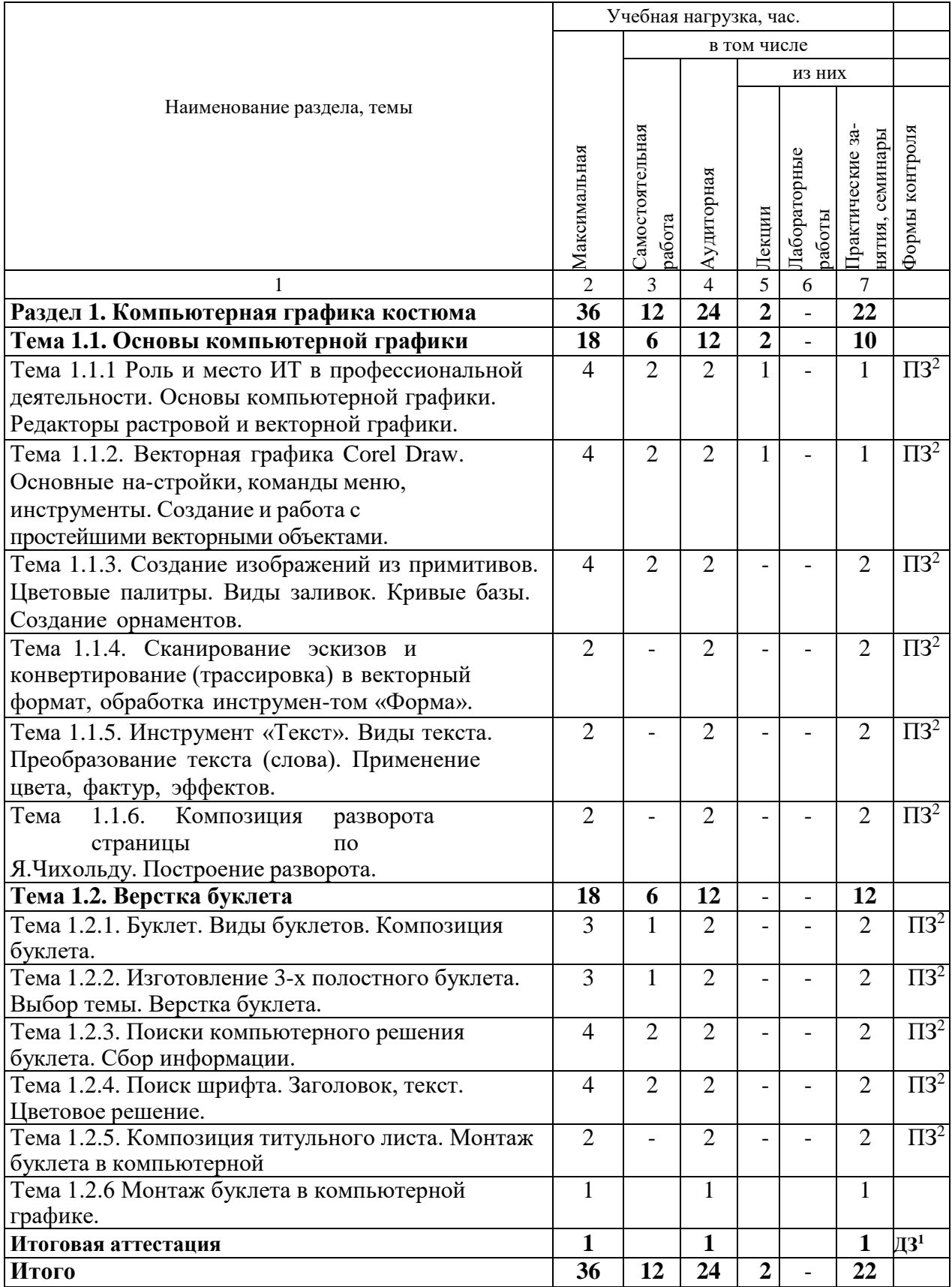

 $^{\rm 1}$ Дифференцированный зачет.

 $^2$ Практическое занятие.

### **Тема 1.1. Основы компьютерной графики**

### **Тема 1.1.1Роль и место ИТ в профессиональной деятельности.**

### **Основы компьютерной графики.**

### **Редакторы ратровой и векторной графики.**

Основные понятия, определения и функции графических ре- дакторов.

Введение. Терминология и основные понятия. Роль и значение компьютерной графики в информационной культуре современного общества и профессиональной деятельности. Принципы построения графических изображений на ПК. Виды компьютерной графики. Технические средства создания и обработки графических изображений. Виды графической продукции.

Основные характеристики графических редакторов. Электронный учебник Corel TUTOR.

*Практическое занятие № 1*

Знакомство с программой Corel DRAW.

Инструменты. Панели управления, палитры, свойства инструмен- тов. Работа с шаблонами.

*Самостоятельная работа обучающихся*

Основные понятия, определения и функции графических редакто-

ров.

### **Тема 1.1.2 Векторная графика Corel Draw.**

### **Основные настройки, команды меню, инструменты.**

### **Создание и ра- бота с простейшими векторными объекта- ми.**

Теория цвета. Цветовые модели.

Излучаемый и отраженный цвет. Математические и физические способы описания цвета. Понятие цветовых моделей. Аддитивная и субтрактивная системы представления цветов. Основные характеристики и параметры цветовых моделей RGB, CMYK, HSB, HLB, Lab, Grayscale. Области их применения. Построение цветовых моделей RGB, CMYK. Взаимное дополнение цветов основных моделей. Современные устройства вывода на печать графических изображений. Плашечные цвета.

*Практическое занятие № 2*

Построение цветовых моделей RGB, CMYK.

Форматы хранения графической информации.

*Самостоятельная работа обучающихся*

Современные устройства вывода на печать графических изображе-

ний.

Тема 1.1.3 Создание изо- бражений из примитивов. Цветовые па- литры. Виды заливок. Кри- вые базы. Соз- дание орнамен- тов. Содержание учебного материала

## *Практическое занятие № 3*

Векторная графика. Основные понятия и принципы формирования изображения 1 0 2 1-2. Векторный редактор Corel Draw. Интерфейс. Достоинства и недостатки векторной графики. Работа с векторными шаблонами. Библиотеки векторных изображений. Анатомия объектов. Растровая графика. Понятие растра, взаимосвязь с техническими характеристиками монитора. Основные понятия и принципы формирования растрового изображения. Форматы графических файлов и их основные характеристики. Фрактальная графика. Основные понятия и принципыформирования изображения. Трехмерная графика. Основные понятия и принципы формирования изображения. Универсальный

графический редактор КОМПАС-3D.

*Самостоятельная работа обучающихся*

Трехмерная графика. Анимация и визуализация трехмерных объектов (доклад). Программные средства обработки трехмерной графики (реферат).

### **Тема 1.1.4 Сканирование эскизов и конвертирование (трассировка) в векторный формат, обработка инструментом «Форма».**

### *Практическое занятие № 4*

Настройка интерфейса. Выбор экранной палитры цвета. Property Bar. Поиск в документе.

### **Тема 1.1.5 Инструмент «Текст».Виды текста. Преобразование текста (слова). Применение цвета, фактур, эффектов.**

Копирование, выравнивание, распределение. Основные приемы работы. Команды формовки объектов. Контуры. Заливки.

### **Тема 1.1.6 Композиция разворота страницы по Я.Чихольду. Построение разворота**.

## *Практическое занятие № 6*

Контуры объекта. Параметры контуров и управление ими. Диалог Перо контура. Взаимное расположение заливки и контура. Команды формовки объектов. Контуры. Специальные заливки.

## **Тема 1.2 Верстка буклета**

## **Тема 1.2.1 Буклет. Виды буклетов. Композиция буклета.**

*Практическое занятие № 7*

Градиент, заливка узором, настройки. Редактор двухцветной заливки узором. Полноцветный узор, растровый узор. Заливка текстурой. Библиотеки текстур. Заливка Post Script. Интерактивная настройка заливки. Интерактивная заливка сеткой.

*Самостоятельная работа обучающихся*

Выполнить эскизы 2-х фальцевого буклета на тему «Дизайн современного костюма». Сбор материала.

### **Тема 1.2.2 Изготовление 3- х полостного буклета. Выбор темы. Верстка буклета.**

## *Практическое занятие № 8*

Виды рекламных буклетов: преобразование векторных изображений в растровые. Эффекты, применяемые к растровым изображениям. Экспорт векторных изображений с сохранением в растровом формате. Импорт растровых изображений. Трассировка растровых объектов.

*Самостоятельная работа обучающихся*

Импорт растровых изображений. Трассировка растровых объектов.

## **Тема 1.2.3Содержание учебного материала. Поиски компьютерного решения буклета.**

Сбор информации.Практическое занятие № 9 Верстка буклета. Простой текст. Создание и редактирование. Размещение в связанных блоках. Обтекание текстом. Атрибуты простого текста. Табуляция. Колонки. Размещение текста в графических объектах произвольной формы. Фигурный текст. Атрибуты фигурного текста. Создание блока фигурного текста, форматирование. Эффекты, применяемые к тексту.

### *Самостоятельная работа обучающихся*

Построить разворот страницы по правилу золотого сечения.

### **Тема 1.2.4 Поиск шрифта. Заголовок, текст. Цветовое решение.**

*Практическое занятие № 10*

Работа над эскизами. Разработка силуэтов и цветовой гаммы коллекции. Определив силуэты и цветовую гамму коллекции, происходит работа над эскизами. Прорабатывается каждая модель одежды отдельно, при этом учитываются законы и правила художественной композиции. Эскизы выполняются преимущественно с помощью ИКТ.

*Самостоятельная работа обучающихся* Разработка эскизов моделей.

### **Тема 1.2.5 Композиция титульного листа.**

*Практическое занятие № 11*

Определение и компоновка силуэтов коллекции буклета при пмощи Corel Draw. Тема 1.2.6 Монтаж буклета в компьютерной графике.

Итоговая аттестация *Содержание учебного материала Практическое занятие № 12*

Выбор шрифта, варианты компоновок моделей одежды, оформление первой страницы 2-х фальцевого буклета, работа с фоном. Работа с текстом. Подбор шрифта. Компоновка заголовков и иллюстраций.

Итоговая аттестация: дифференцированный зачет.

### **3. ОЦЕНКА РЕЗУЛЬТАТОВ ОСВОЕНИЯ ПРОГРАММЫ**

### **3.1.Формы аттестации**

**Текущий контроль знаний**, обучающихся проводится преподавателем, ведущим занятия в учебной группе, на протяжении всего обучения по программе. Текущий контроль знаний включает в себя наблюдение преподавателя за учебной работой обучающихся и проверку качества знаний, умений и навыков, которыми они овладели на определенном этапе обучения посредством выполнения упражнений на практических занятиях и в иных формах, установленных преподавателем.

Текущий контроль осуществляется на основе оценки письменных домашних и практических заданий, выполняемых по отдельным вопросам разделов дисциплины; подготовки докладов, рефератов, выступлений; опросов по теоретическим вопросам.

**Итоговая аттестация -** процедура, проводимая с целью установления уровня знаний, обучающихся с учетом прогнозируемых результатов обучения и требований к результатам освоения образовательной программы, проводится в форме дифференцированного зачета.

Для проведения итоговой аттестации программы разработаны оценочные материалы.

Оценочные материалы для дифференцированного зачета соответствуют целям и задачам программы подготовки специалиста, учебному плану и обеспечивают оценку качества общепрофессиональных и профессиональных компетенций, приобретаемых обучающимся.

#### **3.2. Оценка результатов освоения программы**

Контроль и оценка результатов освоения программы осуществляется преподавателем в процессе проведения практических занятий, тестирования, а также выполнения обучающимися индивидуальных заданий.

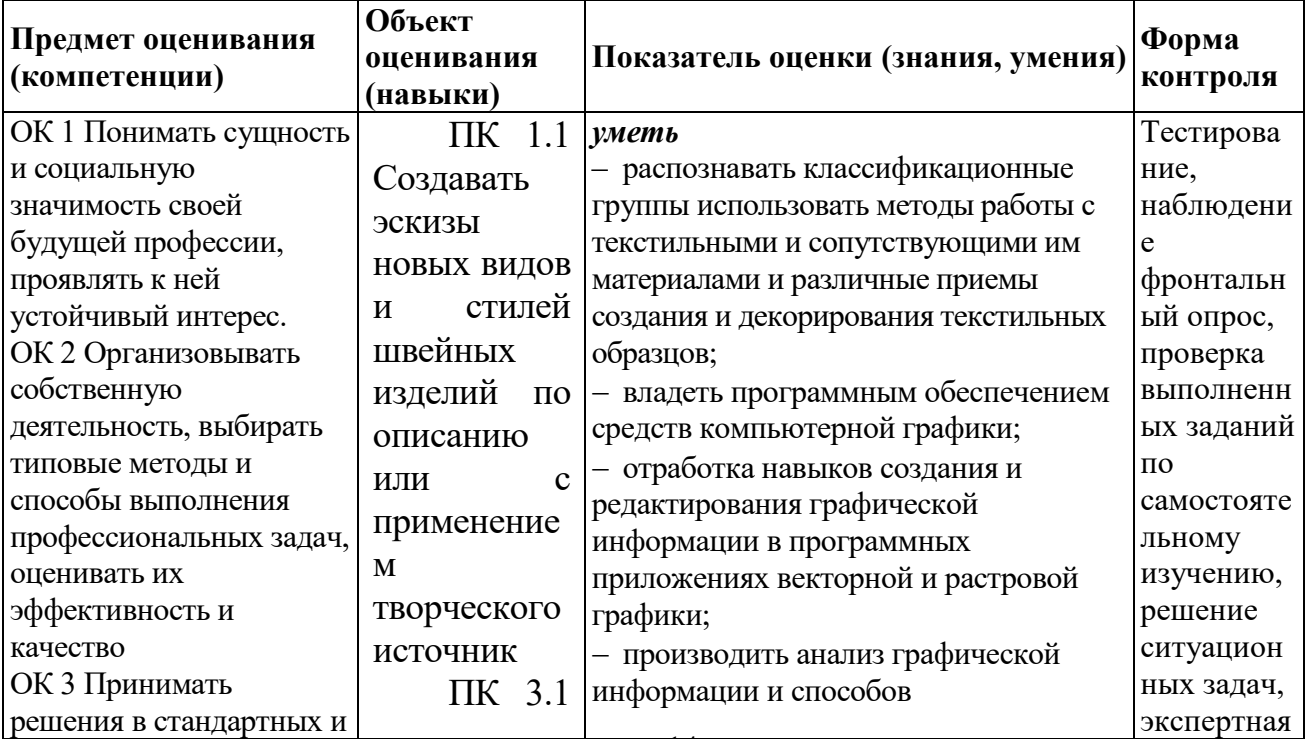

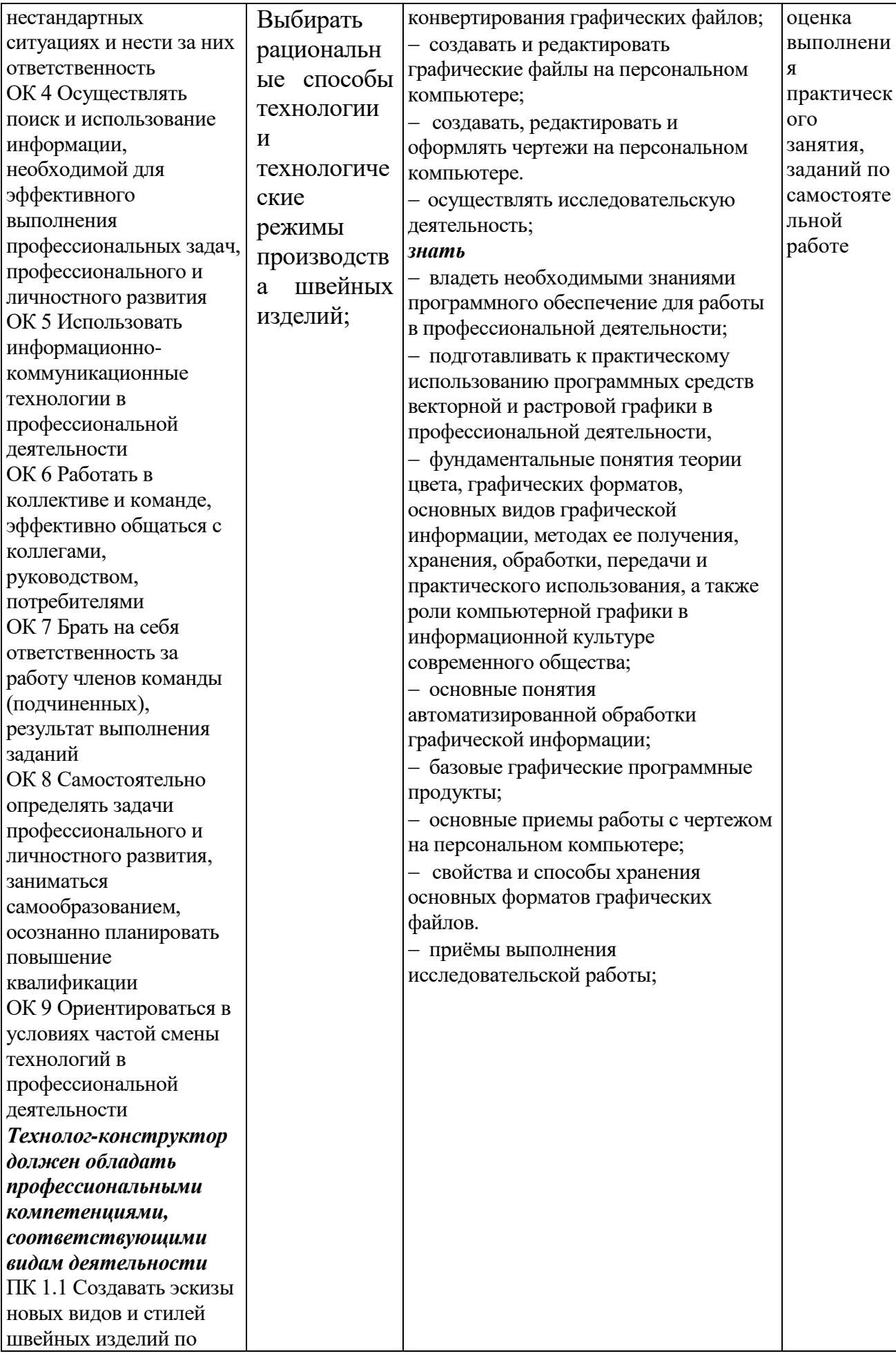

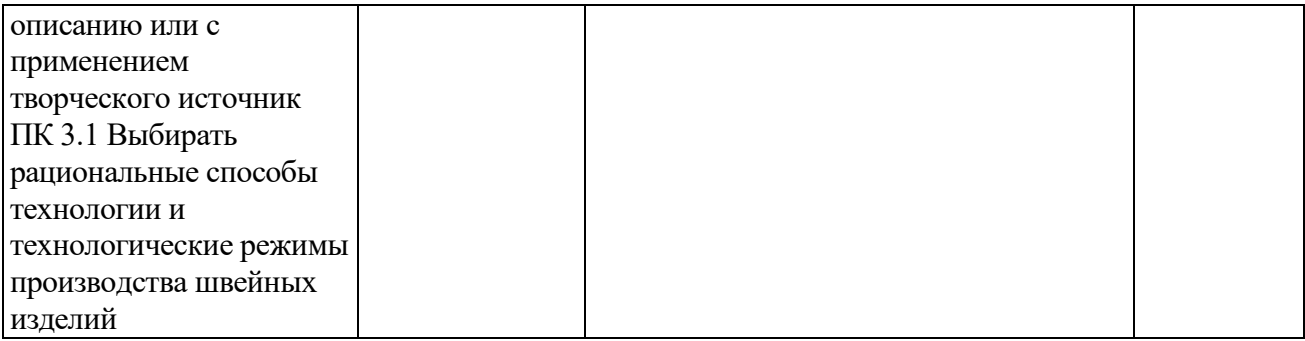

#### 3.3. Оценка качества освоения программы

Оценка качества освоения программы осуществляется преподавателем в процессе оценки тестов, практических занятий, лабораторных работ, а также выполнения обучающимися индивидуальных заданий.

#### Критерии оценки устного ответа:

«Отлично» заслужил ответ, в котором отмечается знание фактического материала, и студент может им оперировать.

«Хорошо» - есть небольшие недочеты по содержанию ответа.

«Удовлетворительно» - есть неточности по сути раскрываемых вопросов.

«Неудовлетворительно» - есть серьезные ошибки по содержанию или полное отсутствие знаний и умений.

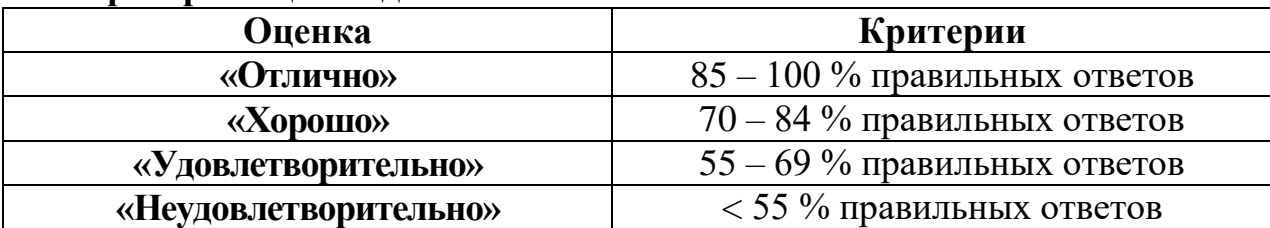

#### Критерии опенки для теста:

#### Критерии оценки качества выполнения практического задания:

Оценка «отлично» выставляется обучающемуся, если он глубоко и прочно усвоил материал, умеет тесно увязывать теорию с практикой, свободно справляется с практическими задачами и вопросами, правильно обосновывает принятые решения, владеет разносторонними навыками и приемами выполнения практических задач. Работа оформляется аккуратно, в наиболее оптимальной для фиксации результатов форме;

Оценка «хорошо» выставляется обучающемуся, если он твердо знает материал, правильно применяет теоретические знания при решении практических вопросов и задач, владеет необходимыми навыками и приемами их выполнения. Могут быть неточности и небрежности в оформлении результатов работы;

Оценка «удовлетворительно» выставляется обучающемуся, если он имеет знания только основного материала, но не усвоил его деталей, допускает неточности, недостаточно правильные формулировки, нарушения логической последовательности в изложении материала, испытывает затруднения при выполнении практических задач;

**Оценка «неудовлетворительно»** выставляется обучающемуся, который не знает значительной части программного материала, допускает существенные ошибки, неуверенно, с большими затруднениями решает практические задачи или не справляется с ними самостоятельно, допущены ошибки, которые оказали существенное влияние на итоговые показатели.

### **Критерии оценки качества выполнения дифференцированного зачета.**

**Оценка «отлично»** ставится обучающемуся, который демонстрирует высокий уровень усвоения материала, предусмотренного программой; демонстрирует уровень знаний и умений, позволяющих решать типовые ситуационные задачи; владеет научной терминологией согласно темам; обоснованно, четко, полно излагает ответ; отвечает на дополнительные вопросы; обладает достаточно высоким уровнем информационно - коммуникативной культуры; при ответе на вопросы по зачетной теме не допускают ошибок и неточностей в изложении материала.

**Оценка «хорошо»** ставится обучающему, который показывает прочные знания материала, предусмотренного программой; допускает неточности в обоснованности ответа при решении типовых ситуационных задач; владеет научной терминологией согласно темам; отвечает на дополнительные вопросы; при ответе на вопросы по зачетной теме допускает неточности в изложении материала.

**Оценка «удовлетворительно»** ставится обучающемуся, который показывает знания только основного программного материала; в научной терминологии согласно темам допускает ошибки; допускает ошибки в обоснованности ответа при решении ситуационных задач; при ответе на дополнительные вопросы допускает неточности.

**Оценка «неудовлетворительно»** ставится обучающемуся, который: показывает фрагментарные знания основного программного материала; не владеет всей научной терминологией; демонстрирует обрывочные знания теории и практики по материалу; не могут решить знакомую проблемную ситуацию даже при помощи преподавателя.

#### **Критерии оценки качества выполнения самостоятельных работ:**

«Отлично» - обучающиеся работают полностью самостоятельно: подбирают необходимые для создания презентаций и докладов материалы из литературных источников и интернет ресурсов, используют практические умения и навыки в области компьютерных технологий. Работа оформляется в соответствии с установленными правилами.

«Хорошо» - используют рекомендованные преподавателем литературные источники и интернет ресурсы. Могут быть незначительные недочеты в содержании и оформлении работы.

«Удовлетворительно» -самостоятельная работа корректируется при помощи преподавателя.

«Неудовлетворительно» выставляется в том случае, когда обучащиеся не заинтересованы в выполнении задания, предусмотренного учебным планом и рабочей программой дисциплины.

# **4. ОРГАНИЗАЦИОННО-ПЕДАГОГИЧЕСИКИЕ УСЛОВИЯ РЕАЛИЗАЦИИ ПРОГРАММЫ**

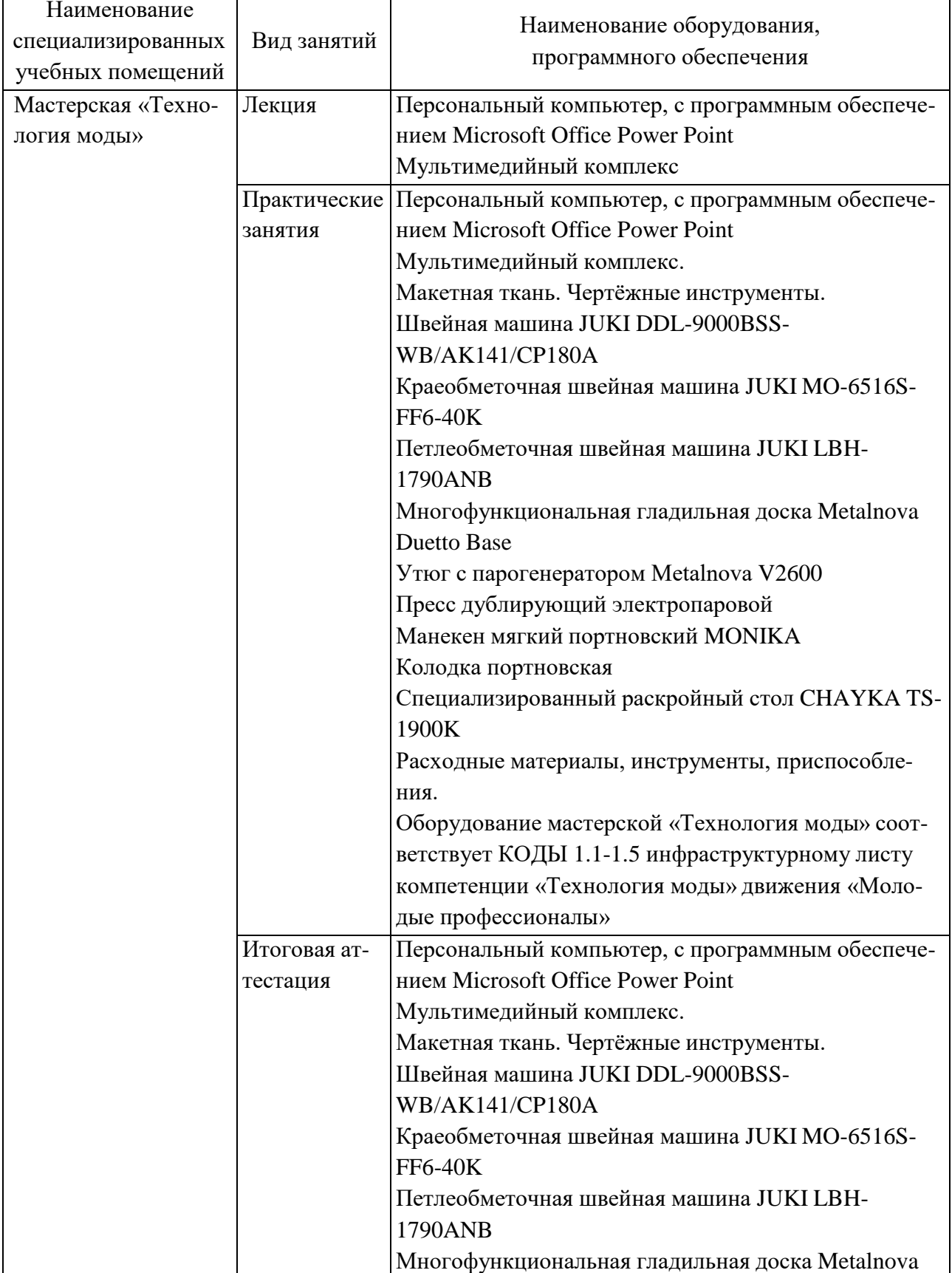

# **3.1 Материально-технические условия**

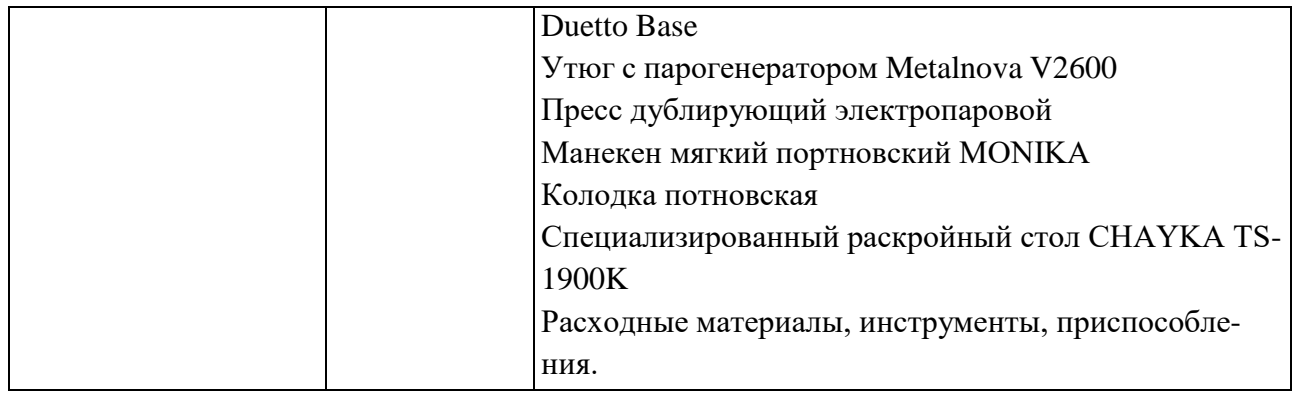

### 4.2Учебно-методическое и информационное обеспечение Основные источники:

1 Цветкова М.С., Великович Л.С. Информатика и ИКТ Учебник для сред. проф. образования. – 6-е изд. – Академия, 2016. – 352 с.

2 Климчик Л., Мельнин А. Основы CorelDraw. Самоучитель. - СПб.: Питер – 2016 г.

3 Тозик В.Т. Компьютерная графика и дизайн: Учебник . -5-е изд., стер. – М.: Академия, 2016. – 208 с.

4 Стругальский Д. Уроки Corel DRAW X4. – СПб.: БХВ-Петербург, 2016.

5 Гурский Ю., Жвалевский А., Завгородний В. Компьютерная графика: PhotoShop CS5, CorelDRAW X5, Illustrator CS5. Трюки и эффекты. - СПб.: Питер, 2016.

6 Хлебников А.А. Информатика: учебник для сред. проф. образования. - 4-е изд., перераб. и доп. - Ростов н/Д.: Феникс, 2017. - 443 с.

## Дополнительные источники:

7 Дунаев В.В., Дунаев В.В. Графика для Web. – СПб.: БХВ-Петербург, Арлит, 2016. - 640 с.: ил.

Интернет-ресурсы:

8VOGUE - сайт о моде, стиле, культуре и красоте. Russia. Режим доступа: http://www.vogue.ru/

9Лабораторный практикум по дисциплине «Муляжирование» / сост. Н. Н. Горбунова. – Тольятти: Изд-во ПВГУС, 2016. – 68 с. – Электрон. дан. – Режим доступа:

http://www.tolgas.ru/sveden/education/Metod\_MULb\_BIKT\_06.07.2015. pdf

10 Макетирование одежды сложных форм [Текст]: учебное пособие / И.А. Слесарчук, Т.А. Зайцева, Л.Ю. Фалько, Т.В. Леднева, И.А. Шеромова. Владивостокский государственный университет экономики и сервиса. - Владивосток: Изд-во ВГУЭС, 2016. - 92 с. - Электрон. дан. - Режим доступа: https://docplayer.ru/45226452-Maketirovanie-odezhdy-slozhnyhform.html#show full text.

## Учебно-методические материалы.

Мультимедийные проекты в формате Power Point или слайд-шоу в формате jpg.

Методические указания по распознаванию классификационных групп белья, легкой поясной и плечевой одежды, верхней одежды, обуви, головных уборов, аксессуаров, украшений.

Методические указания по декорированию образца с использованием технологий художественного оформления костюма (инструкционные карты).

Методические указания по оформлению образца с использованием технологий художественной разработки текстильной фактуры (инструкционные карты).

Методические указания по работе в векторном графическом редакторе Corel DRAW.

Методические указания по разработке творческого дизайн-проекта – созданию эскиза многофигурной композиции коллекции моделей одежды.

#### **4.2.Кадровые условия**

Кадровое обеспечение программы осуществляется преподавателями ПЦК (кафедры) дизайна костюма и дизайна и рекламы КГБПОУ «Алтайская академия гостеприимства», имеющими высшее профессиональное образование и стаж работы не менее 1 года.

## **5. ОЦЕНОЧНЫЕ МАТЕРИАЛЫ**

#### **Приложение А**

#### **Задания для текущей аттестации**

#### *Вопросы для устного опроса*

- 1. Основные понятия фрактальной графики.
- 2. Редакторы растровой графики.
- 3. Редакторы векторной графики.
- 4. Формат графического файла. Типы форматов.
- 5. Алгоритмы сжатия графической информации. Их классификация.
- 6. Векторные, растровые и универсальные форматы.
- 7. Форматы файлов web-графики.
- 8. Понятие света и цвета.
- 9. Физические характеристики цвета.
- 10. Диапазон длин волн видимого света.
- 11. Синтез цвета.
- 12. Законы Грассмана.
- 13. Понятие цветовой модели. Типы цветовых моделей.
- 14. Аддитивная цветовая модель.
- 15. Субтрактивные цветовые модели.
- 16. Связь аддитивной и субтрактивных моделей.

#### *Вопросы для устного опроса*

- 1. Цветовой круг. Основные и дополнительные (комплиментарные) цвета.
- 2. Перцепционные цветовые модели. Их параметры.
- 3. Цветовой охват.
- 4. Системы соответствия цветов.
- 5. Системы управления цветом.
- 6. Триадные и плашечные цвета.
- 7. Понятие цветового режима.
- 8. Работа с цветовыми режимами в Adobe Photoshop.
- 9. Количество воспроизводимых цветов изображения различных цветовых режимов.
	- 10. Способы задания цвета в Adobe Photoshop.
	- 11. Понятие тона, тонового диапазона, тоновой коррекции.
	- 12. Черная и белая точки изображения.
	- 13. Средства тоновой коррекции в Adobe Photoshop.
	- 14. Коррекция неправильного освещения.
	- 15. Цветокоррекции изображения. Правило цветового баланса.
	- 16. Средства цветокоррекции в Adobe Photoshop.

#### *Вопросы для устного опроса*

1. Создание нового документа в Adobe Photoshop.

2. Управлением размером изображения в Adobe Photoshop.

- 3. Понятие выделенной и маскированной области изображения.
- 4. Режим быстрого маскирования. Настройка режима.
- 5. Инструменты выделения в Adobe Photoshop.

6. Общие свойства и режимы инструментов выделения. Растушевка и сглаживание создаваемого выделения.

7. Логические операции с выделениями (кнопки и комбинации клавиш).

8. Включение в состав выделения областей с близкими цветами (команды меню).

9. Модификация выделения (команды меню).

10. Понятие альфа-канала. Сохранение выделения, загрузка выделения из альфа-канала.

- 11. Перемещение, дублирование и трансформация выделенной области.
- 12. Понятие слоя в Adobe Photoshop. Параметры слоя.
- 13. Фоновый слой.
- 14. Параметры наложения слоев.
- 15. Операции над слоями.
- 16. Способы создания нового слоя.
- 17. Понятие набора слоев.
- 18. Слияние (сведение) и объединение слоев.
- 19. Создание макетной группы (отсечения).
- 20. Эффекты слоев. Добавление эффекта к слою.
- 21. Стиль слоя. Применение стиля. Создание нового стиля.
- 22. Типы слоев. Создание заливочного и корректирующего слоев.
- 23. Маска слоя. Назначение маски.
- 24. Создание и применение маски слоя.
- 25. Инструменты окраски областей: ведро с краской, градиентная заливка.
- 26. Типы градиентов.
- 27. Создание и редактирование образца градиента.
- 28. Инструменты рисования и стирания.

## *Вопросы для устного опроса*

- 1. Простой и фигурный текст в Photoshop.
- 2. Инструменты для ввода текста.
- 3. Форматирование символов и абзацев.
- 4. Текст в оболочке.
- 5. Контуры в Adobe Photoshop. Режимы применения контуров.
- 6. Создание и сохранение контура.
- 7. Контурный слой.

8. Инструменты для разрезания изображения на фрагменты и редактирования фрагментов.

- 9. Типы фрагментов.
- 10. Операции с фрагментами.
- 11. Способы создания фрагментов в Adobe Photoshop.
- 12. Задание параметров фрагментов в Adobe Photoshop.
- 13. Способы создания фрагментов в Adobe ImageReady.
- 14. Задание параметров фрагментов в Adobe ImageReady.
- 15. Создание и оформление таблицы в Adobe ImageReady.
- 16. Создание карты ссылок в Adobe ImageReady.
- 17. Создание обычных и дистанционных ролловеров.
- 18. Способы создания анимационных кадров.
- 19. Операции над анимационными кадрами.
- 20. Сохранение и загрузка анимации.
- 21. Просмотр оптимизированных изображений.
- 22. Оптимизация фрагментов.
- 23. Сохранение оптимизированного изображения.

#### *Вопросы для устного опроса*

1. Структура окна Corel Draw.

2. Настройка параметров рабочей страницы. Управление документами и страницами.

- 3. Понятие о докер-окнах.
- 4. Группы инструментов Corel Draw.
- 5. Создание и редактирование графических примитивов.
- 6. Выделение объектов и узлов в Corel Draw.
- 7. Параметры обводки.
- 8. Типы заливок.
- 9. Копирование, дублирование и клонирование объектов.

10. Операции над группой объектов: группировка, объединение, исключение, пересечение.

11. Управление цветом в Corel Draw. Использование пристыковываемого окна Color.

- 12. Текстовые инструменты Corel Draw.
- 13. Параметры текста.
- 14. Простой и фигурный текст в Corel Draw.
- 15. Размещение текста вдоль кривой.

16. Применение специальных эффектов: перспектива, имитация ореола, экструзия, интерактивные перетекание и прозрачность.

- 17. Фигурная обрезка.
- 18. Импорт растрового изображения в документ Corel Draw.
- 19. Экспорт рисунка Corel Draw в растровый формат.

#### **Задания для итоговой аттестации в форме дифференцированного зачета**

- 1. Определение компьютерной графики.
- 2. Классификация по сфере применения.
- 3. Основные события в истории КГ.
- 4. Составляющие графической системы компьютера.
- 5. Режимы работы видеосистемы.
- 6. Классификация мониторов.
- 7. Классификация ЭЛТ-мониторов.
- 8. Характеристики мониторов.
- 9. Архитектура и характеристики видеоадаптеров.
- 10. Расчет требуемого количества видеопамяти.
- 11. Типы слотов для подключения видеоадаптеров и их характеристики.
- 12. Виды компьютерной графики. Их достоинства и недостатки.
- 13. Понятие пикселя и растра.
- 14. Разрешение: типы и единицы измерения.
- 15. Физический размер изображения.
- 16. Связь разрешения и физического размера.
- 17. Понятие линиатуры.
- 18. Понятие глубины цвета.
- 19. Связь между параметрами изображения и размерами файла.
- 20. Масштабирование растровых изображений.
- 21. Понятие линии, узла, сегмента, контура векторного изображения.
- 22. Свойства линий.
- 23. Типы узлов.
- 24. Типы контуров.
- 25. Кривые Безье.
- 26. Структура векторной иллюстрации.
- 27. Основные понятия фрактальной графики.
- 28. Редакторы растровой графики.
- 29. Редакторы векторной графики.
- 30. Формат графического файла. Типы форматов.
- 31. Алгоритмы сжатия графической информации. Их классификация.
- 32. Векторные, растровые и универсальные форматы.
- 33. Форматы файлов web-графики.
- 34. Понятие света и цвета.
- 35. Физические характеристики цвета.
- 36. Диапазон длин волн видимого света.
- 37. Синтез цвета.
- 38. Законы Грассмана.
- 39. Понятие цветовой модели. Типы цветовых моделей.
- 40. Аддитивная цветовая модель.
- 41. Субтрактивные цветовые модели.
- 42. Связь аддитивной и субтрактивных моделей.
- 43. Цветовой круг. Основные и дополнительные (комплиментарные) цвета.
- 44. Перцепционные цветовые модели. Их параметры.
- 45. Цветовой охват.
- 46. Системы соответствия цветов.
- 47. Системы управления цветом.
- 48. Триадные и плашечные цвета.
- 49. Понятие цветового режима.
- 50. Работа с цветовыми режимами в Adobe Photoshop.
- 51. Количество воспроизводимых цветов изображения различных цветовых режи-

мов.

- 52. Способы задания цвета в Adobe Photoshop.
- 53. Понятие тона, тонового диапазона, тоновой коррекции.
- 54. Черная и белая точки изображения.
- 55. Средства тоновой коррекции в Adobe Photoshop.
- 56. Коррекция неправильного освещения.
- 57. Цветокоррекции изображения. Правило цветового баланса.
- 58. Средства цветокоррекции в Adobe Photoshop.
- 59. Создание нового документа в Adobe Photoshop.
- 60. Управлением размером изображения в Adobe Photoshop.
- 61. Понятие выделенной и маскированной области изображения.
- 62. Режим быстрого маскирования. Настройка режима.
- 63. Инструменты выделения в Adobe Photoshop.

64. Общие свойства и режимы инструментов выделения. Растушевка и сглаживание создаваемого выделения.

- 65. Логические операции с выделениями (кнопки и комбинации клавиш).
- 66. Включение в состав выделения областей с близкими цветами (команды меню).
- 67. Модификация выделения (команды меню).
- 68. Понятие альфа-канала. Сохранение выделения, загрузка выделения из альфа-

канала.

- 69. Перемещение, дублирование и трансформация выделенной области.
- 70. Понятие слоя в Adobe Photoshop. Параметры слоя.
- 71. Фоновый слой.
- 72. Параметры наложения слоев.
- 73. Операции над слоями.
- 74. Способы создания нового слоя.
- 75. Понятие набора слоев.
- 76. Слияние (сведение) и объединение слоев.
- 77. Создание макетной группы (отсечения).
- 78. Эффекты слоев. Добавление эффекта к слою.
- 79. Стиль слоя. Применение стиля. Создание нового стиля.
- 80. Типы слоев. Создание заливочного и корректирующего слоев.
- 81. Маска слоя. Назначение маски.
- 82. Создание и применение маски слоя.
- 83. Инструменты окраски областей: ведро с краской, градиентная заливка.
- 84. Типы градиентов.
- 85. Создание и редактирование образца градиента.
- 86. Инструменты рисования и стирания.
- 87. Простой и фигурный текст в Photoshop.
- 88. Инструменты для ввода текста.
- 89. Форматирование символов и абзацев.
- 90. Текст в оболочке.
- 91. Контуры в Adobe Photoshop. Режимы применения контуров.
- 92. Создание и сохранение контура.
- 93. Контурный слой.
- 94. Инструменты для разрезания изображения на фрагменты и редактирования фрагментов.
	- 95. Типы фрагментов.
	- 96. Операции с фрагментами.
	- 97. Способы создания фрагментов в Adobe Photoshop.

98. Задание параметров фрагментов в Adobe Photoshop.

99. Способы создания фрагментов в Adobe ImageReady.

100.Задание параметров фрагментов в Adobe ImageReady.

101.Создание и оформление таблицы в Adobe ImageReady.

102.Создание карты ссылок в Adobe ImageReady.

103.Создание обычных и дистанционных ролловеров.

104.Способы создания анимационных кадров.

105.Операции над анимационными кадрами.

106.Сохранение и загрузка анимации.

107.Просмотр оптимизированных изображений.

108.Оптимизация фрагментов.

109.Сохранение оптимизированного изображения.

110.Структура окна Corel Draw.

111. Настройка параметров рабочей страницы. Управление документами и страни-

цами.

112. Понятие о докер-окнах.

113.Группы инструментов Corel Draw.

114.Создание и редактирование графических примитивов.

115.Выделение объектов и узлов в Corel Draw.

116.Параметры обводки.

117.Типы заливок.

118.Копирование, дублирование и клонирование объектов.

119. Операции над группой объектов: группировка, объединение, исключение, пересечение.

120. Управление цветом в Corel Draw. Использование пристыковываемого окна Color.

121. Текстовые инструменты Corel Draw.

122.Параметры текста.

123.Простой и фигурный текст в Corel Draw.

124.Размещение текста вдоль кривой.

125. Применениеспециальныхэффектов: перспектива, имитация ореола, экструзия, интерактивные перетекание и прозрачность.

126. Фигурная обрезка.

127. Импорт растрового изображения в документ Corel Draw.

128.Экспорт рисунка Corel Draw в растровый формат.

**По результатам дифференцированного зачета организуются выставки работ обучающихся.**